# Konfigurationsleitfaden für die Migration des lokalen Serviceprofils auf Global in UCS Central Ī

# Inhalt

**Einführung Voraussetzungen** Anforderungen Verwendete Komponenten **Migrationsschritte** Schritt 1: Dokumentenpool-IDs/Richtlinien/VLANs/VSANs/Vorlagen für lokale Serviceprozessoren, wie unten hervorgehoben. Schritt 2: Erstellen Sie alle IDs/Richtlinien/VLANs/VSANs/Vorlagen und GLOBAL-SP in UCS Central neu. Schritt 3: Registrieren Sie UCSM bei UCS Central. Schritt 4: Migrieren Sie das lokale Profil zu einem globalen Profil. Schritt 5: Überprüfen Sie das neue globale Profil. Schritt 6: Ordnen Sie den GLOBAL-SP dem angegebenen Server zu. Schritt 7: Booten des Servers von SAN LUN nach Zuweisung des neuen Global-SP Zugehörige Informationen

# Einführung

In diesem Dokument wird beschrieben, wie das lokale Serviceprofil auf Global migriert wird oder ob die Domäne versehentlich von der Zentrale aus nicht registriert wird.

# Voraussetzungen

### Anforderungen

Cisco empfiehlt, über Kenntnisse in folgenden Bereichen zu verfügen:

- Cisco Unified Computing System
- UCS Central
- Verfahren zur Migration von lokalem Profil zu globalem Profil

Gehen Sie folgendermaßen von der anspruchsvollsten UseCase-Methode aus: Booten vom SAN mit Remote Storage Boot-LUNs, die in jedem Serviceprofil bereits auf Ziel-Initiatoren (WWPNs) verzichtet sind. Die IDs müssen während der Migration unverändert bleiben.

### Verwendete Komponenten

Die Informationen in diesem Dokument basieren auf den folgenden Software- und Hardwareversionen:

- Cisco Unified Computing System Manager (UCSM)
- Fabric Interconnect (FI)
- UCS Central wird auf ESXi VM ausgeführt

Die Informationen in diesem Dokument wurden von den Geräten in einer bestimmten Laborumgebung erstellt. Alle in diesem Dokument verwendeten Geräte haben mit einer leeren (Standard-)Konfiguration begonnen. Wenn Ihr Netzwerk in Betrieb ist, stellen Sie sicher, dass Sie die potenziellen Auswirkungen eines Befehls verstehen.

### **Migrationsschritte**

- 1. Dokumentenpool-IDs/Richtlinien/VLANs/VSANs/Vorlagen lokaler SPs.
- Erstellen Sie alle IDs/Richtlinien/VLANs/VSANs/Vorlagen und GLOBAL-SPs erneut in UCS 2. Central.
- 3. Registrieren Sie UCSM bei UCS Central.
- 4. Migrieren Sie das lokale Profil zu einem globalen Profil.
- 5. Uberprüfen Sie, ob die IDs für den jeweiligen Zoned-Server im neuen GLOBAL-SP richtig sind.
- 6. Ordnen Sie den GLOBAL-SP dem angegebenen Server zu.
- 7. Booten des Servers von SAN LUN

#### Schritt 1: Dokumentenpool-IDs/Richtlinien/VLANs/VSANs/Vorlagen für lokale Serviceprozessoren, wie unten hervorgehoben.

UCS-FI # scope org / UCS-FI /org # show service-profile status Service Profile Name Server Assignment Association Power State Op State -------------------- ------- ---------- -------------- -------------- -------- **SP01 1/3 Assigned Associated On Ok** UCS-FI /org # scope service-profile **SP01**  UCS-FI /org/service-profile # **show detail** Service Profile: Service Profile Name: **SP01 Boot Policy: LocalDisk BIOS Policy: ESX\_BIOS Host f/w Policy: global-default Local Disk Policy: LocalDisk Maintenance Policy: UserAck** Power Policy: **PowerCap** Stats Policy: **TemThreshold** Scrub Policy: **global-default**

```
Service Profile Name: SP01
UUID Suffix Pool: P_1 1
Dynamic UUID: c9fe0fd0-d051-11e3-00ff-000000000101
VNIC FC Node:
WWNN Pool: P_N_1
      Dynamic WWNN: 20:FF:00:25:B5:00:01:01
UCS-FI /org/service-profile # show vnic identity
vNIC:
Name Type Fabric ID Dynamic MAC Addr
---------- ------- --------- ----------------
ESX_Dat_A1 Ether A 00:25:B5:0A:04:01
ESX_Dat_A2 Ether A 00:25:B5:0A:04:02
ESX_Dat_A3 Ether A 00:25:B5:0A:04:03
ESX_Dat_A4 Ether A 00:25:B5:0A:04:04
vHBA:
Name Type Fabric ID Dynamic WWPN
---------- ------- --------- ------------
ESX_FCDat_A1 Fc A 20:FF:00:25:B5:0A:04:01
ESX_FCDat_A2 Fc A 20:FF:00:25:B5:0A:04:02
ESX_FCDat_B1 Fc B 20:FF:00:25:B5:0B:04:01
UCS-FI /org/service-profile # show vnic ESX_Vcon detail
vNIC:
  Adapter Policy: global-VMWare
   QoS Policy: ESX_QoS
      Network Control Policy: CDP_EN
      Stats Policy: TemThreshold
UCS-FI /org/service-profile # show vhba ESX_SB_A1 detail
vHBA:
  Adapter Policy: global-VMWare
```
Stats Policy: **G-TemThreshold**

#### Schritt 2: Erstellen Sie alle IDs/Richtlinien/VLANs/VSANs/Vorlagen und GLOBAL-SP in UCS Central neu.

- Erstellen globaler Pools, Richtlinien, VLANS, VSANS, vNIC-Vorlagen, vHBA-Vorlagen, LAN
- Verbindungsrichtlinien, SAN-Verbindungsrichtlinien, globale Serviceprofilvorlagen und globale Serviceprofile.
- Bei der Erstellung globaler VSANs, die über dieselben IDs wie lokal definierte VSANs im UCS Manager verfügen, müssen Sie sicherstellen, dass der globale Name eindeutig ist, ein "G" vor dem VSAN-Namen berücksichtigen und sicherstellen, dass die FCoE-VLAN-ID auf dem neu erstellten globalen VSAN genau mit der im entsprechenden lokalen VSAN konfigurierten FCoE-VLAN-ID übereinstimmt. Wenn die VSAN-ID identisch ist und die FCoE-ID unterschiedlich ist, wird bei der Global Service Profile Association ein Fehler ausgelöst.
- Durch die Erstellung der Global SPs werden neue UUID, MACs, WWNN und WWPNs aus ihren jeweiligen Global ID Pools zugewiesen.
- Wenden Sie diese neuen Richtlinien auf die neue globale Vorlage an.
- Bereitstellen des globalen Serviceprofils SP01\_GP von der Vorlage
- Setzen Sie WWNN/WWPN/MAC auf das neue globale Profil SP01\_GP, um dieselben IDs beizubehalten.

Hinweis: Durch die Erstellung der Global SPs werden neue UUID, MACs, WWNN und WWPNs aus ihren jeweiligen Global ID Pools zugewiesen.

#### Informationen zur Zuweisung von IDs über die CLI finden Sie im Konfigurationsleitfaden.

```
UCS-CENTRAL# connect resource-mgr
UCS-CENTRAL(resource-mgr)# scope org /
UCS-CENTRAL(resource-mgr) /org # scope service-profile SP01_GP
UCS-CENTRAL(resource-mgr) /org/service-profile # set identity dynamic-wwnn
20:FF:00:25:B5:00:01:01
UCS-CENTRAL(resource-mgr) /org/service-profile* # commit-buffer
UCS-CENTRAL(resource-mgr) /org/service-profile # scope vnic ESX_Dat_A1
UCS-CENTRAL(resource-mgr) /org/service-profile/vnic # set identity dynamic-mac 00:25:B5:0A:04:01
UCS-CENTRAL(resource-mgr) /org/service-profile/vnic* # commit-buffer
UCS-CENTRAL((resource-mgr) /org/service-profile # scope vhba ESX_FCDat_A1
UCS-CENTRAL((resource-mgr) /org/service-profile/vhba # set identity dynamic-wwpn
20:FF:00:25:B5:0A:04:01
CODVQUCSCEN01(resource-mgr) /org/service-profile/vhba* # commit-buffer
```
Verwenden Sie ein einfaches UCS Central PowerTool-Skript, um die ursprünglichen (korrekt gezonten) WWPNs und anderen IDs auszutauschen oder zuzuweisen. Diese IDs sind Teil der erstellten globalen Pools, und ID Universe gibt den Status "In-Use" wieder, sobald diese IDs richtig zugewiesen sind.

Dies ist nur ein Beispiel für UCS Central PowerTools Script und ist kein offiziell unterstütztes Produkt von Cisco. Verwenden Sie diese auf eigene Gefahr und testen Sie zuerst in einer Übung, bevor Sie sie in der Produktion verwenden. Bearbeiten Sie das Skript entsprechend Ihrer Global-SP-Konfiguration, Orgs, IDs, Richtlinien usw.

Weitere Informationen finden Sie im Leitfaden.

```
Change To (from Local SP) UUID: dc81c8de-3b00-11e5-0000-000000000025 Change To (from Local SP)
MAC for vnic0: 00:25:B5:00:00:25
Change To (from Local SP) MAC for vnic1: 00:25:B5:00:00:26
Change To (from Local SP) WWNN ID: 20:00:00:25:B5:00:00:25
Change To (from Local SP) WWPN for A Fabric: 20:00:00:25:B5:AA:00:25 Change To (from Local SP)
WWPN for B Fabric: 20:00:00:25:B5:BB:00:25
Start-UcsCentralTransaction
$mo = Get-UcsCentralOrg -Name root | Add-UcsCentralServiceProfile -Name "SP01_GP" -ModifyPresent
-Uuid "0909ac8a-2411-11e4-0000-181401000099"
$mo_1 = $mo | Add-UcsCentralVnic -ModifyPresent -Name "eth0" -Addr "00:25:B5:0A:04:01"
$mo_2 = $mo | Add-UcsCentralVnic -ModifyPresent -Name "eth1" -Addr "00:25:B5:0A:04:02"
$mo_3 = $mo | Add-UcsCentralVhba -ModifyPresent -Name "fc0" -Addr "20:FF:00:25:B5:0A:04:01"
$mo_4 = $mo | Add-UcsCentralVhba -ModifyPresent -Name "fc1" -Addr "20:FF:00:25:B5:0A:04:02"
$mo_5 = $mo | Add-UcsCentralVnicFcNode -ModifyPresent -Addr "20:01:00:25:B5:14:01:99" Complete-
UcsCentralTransaction
Start-UcsCentralTransaction
$mo = Get-UcsCentralOrg -Name root | Add-UcsCentralServiceProfile -Name "SP01_GP" -ModifyPresent
-Uuid derived
$mo_1 = $mo | Add-UcsCentralVnic -ModifyPresent -Name "eth0" -Addr derived
$mo_2 = $mo | Add-UcsCentralVnic -ModifyPresent -Name "eth1" -Addr derived
$mo_3 = $mo | Add-UcsCentralvhba -ModifyPresent -Name "fc0" -Addr derived
$mo_4 = $mo | Add-UcsCentralvhba -ModifyPresent -Name "fc1" -Addr derived
$mo_5 = $mo | Add-UcsCentralVnicFcNode -ModifyPresent -Addr pool-derived
Wiederholen Sie die Schritte für jede ID, die Sie manuell zuweisen möchten.
```
### Schritt 3: Registrieren Sie UCSM bei UCS Central.

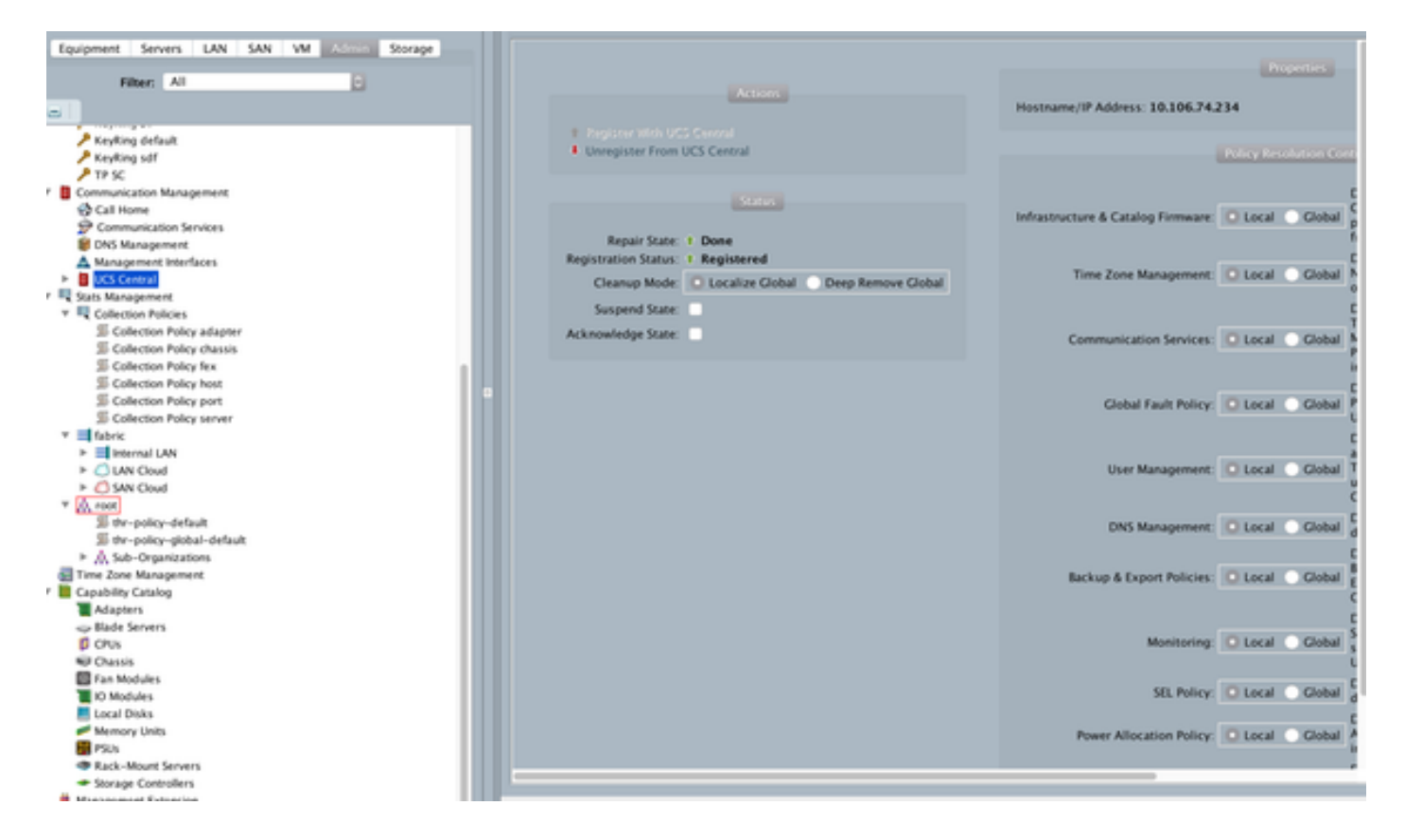

### Schritt 4: Migrieren Sie das lokale Profil zu einem globalen Profil.

- Server mit Local-SP vorsichtig herunterfahren
- Lokaler SP trennen
- Lokalen SP löschen (reservierte IDs werden wieder in Pool mit nicht verwendetem Status zurückgesetzt)

Weitere Informationen zur Verwaltung von Serviceprofilen in UCSM finden Sie im Konfigurationsleitfaden.

### Schritt 5: Überprüfen Sie das neue globale Profil.

UCS-FI /org # show service-profile status Central(resource-mgr) /org/service-profile # show identity

#### Schritt 6: Ordnen Sie den GLOBAL-SP dem angegebenen Server zu.

Informationen zur Zuordnung des Service Providers von der Zentrale finden Sie im Konfigurationsleitfaden.

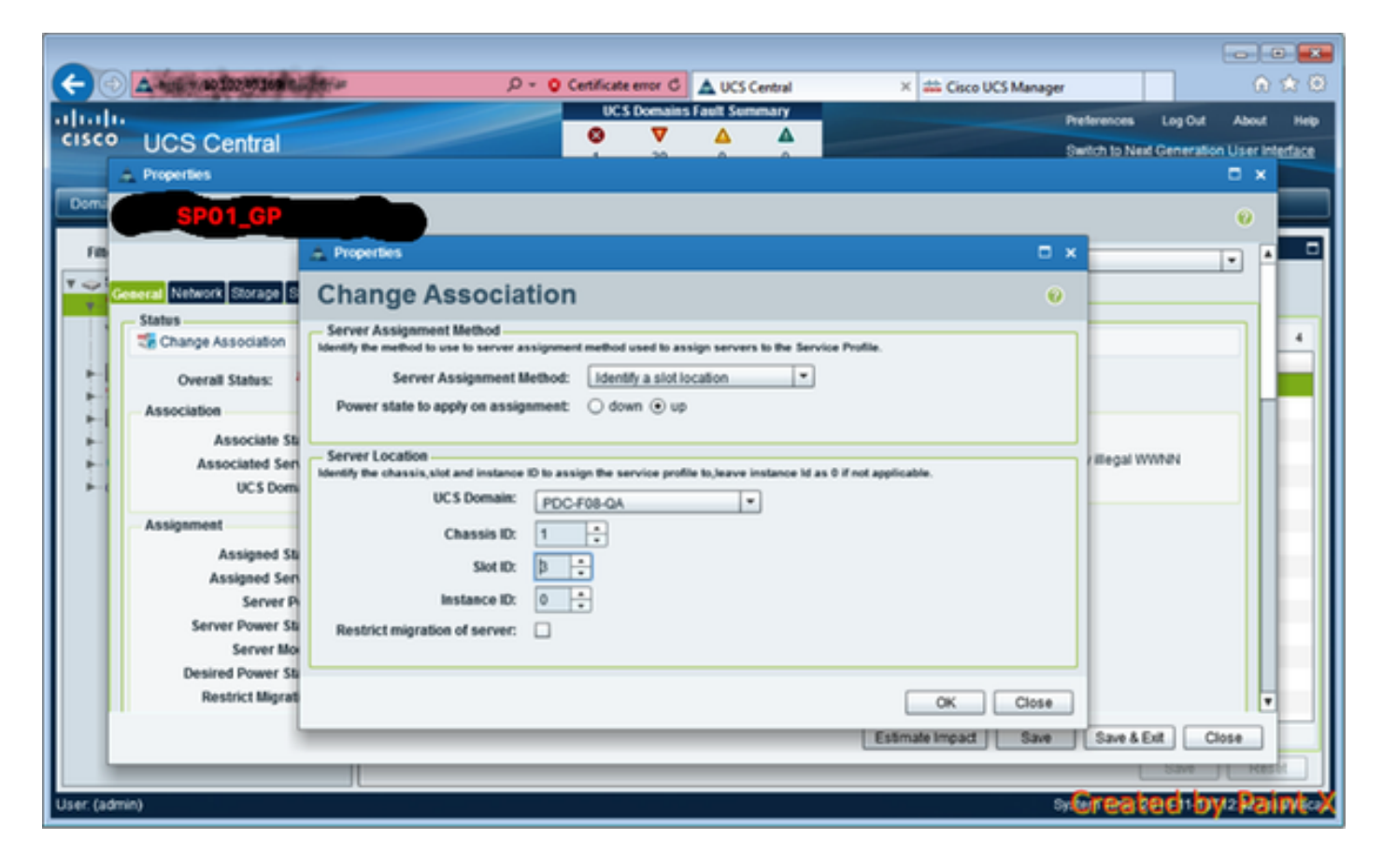

### Schritt 7: Booten des Servers von SAN LUN nach Zuweisung des neuen Global-SP

Überprüfen Sie, ob der Server über die KVM-Konsole vom SAN starten kann.

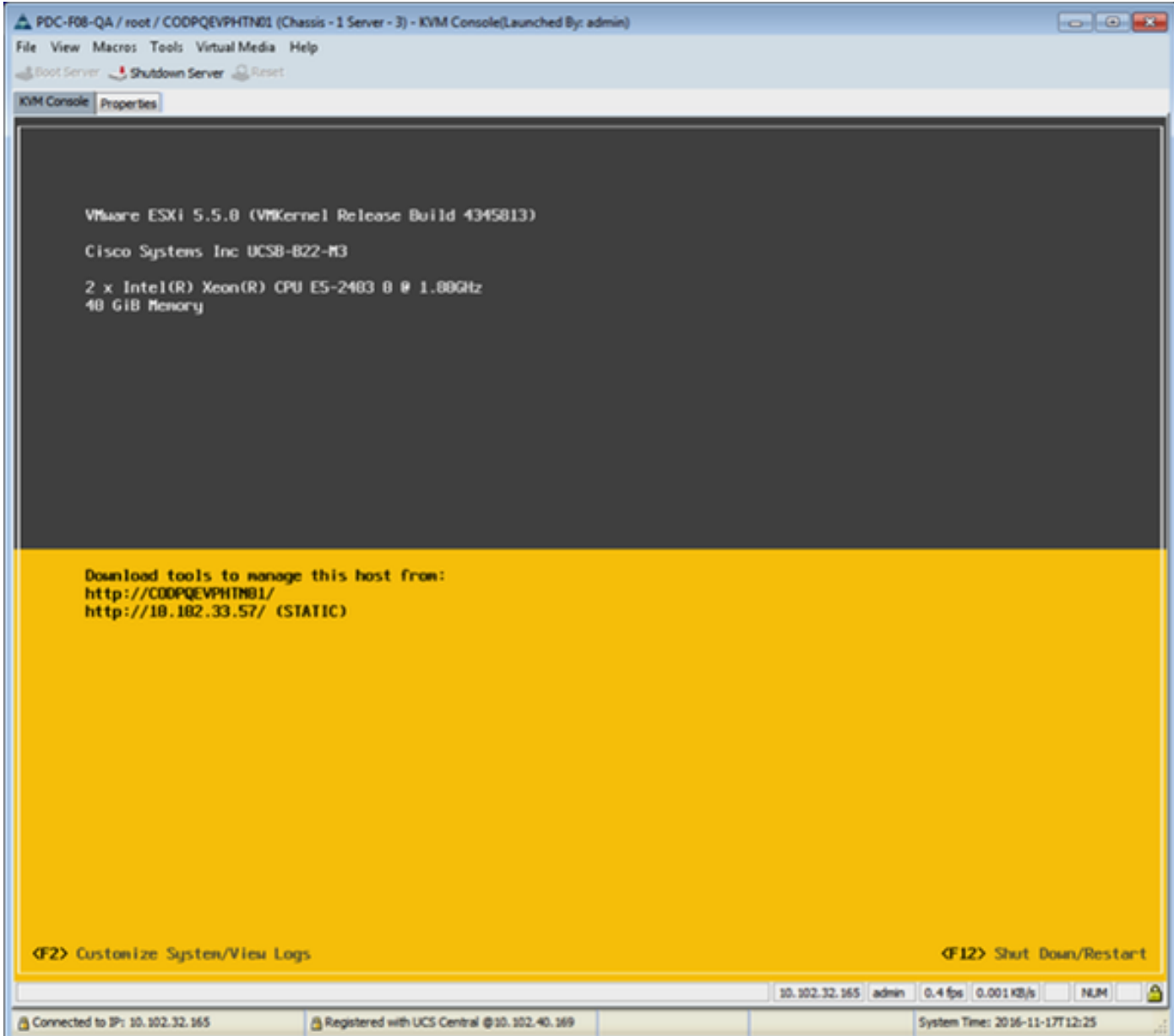

# Zugehörige Informationen

- UCSM-Konfigurationsleitfaden [http://www.cisco.com/c/en/us/support/servers-unified-computing/ucs-central](/content/en/us/support/servers-unified-computing/ucs-central-software/products-installation-and-configuration-guides-list.html)[software/products-installation-and-configuration-guides-list.html](/content/en/us/support/servers-unified-computing/ucs-central-software/products-installation-and-configuration-guides-list.html)
- Zentrale Best Practices [https://communities.cisco.com/servlet/JiveServlet/downloadBody/66619-102-3-](https://communities.cisco.com/servlet/JiveServlet/downloadBody/66619-102-3-120435/UCS%20Central%20Operations%20and%20Best%20Practice%20Guide.pdf) [120435/UCS%20Central%20Operations%20and%20Best%20Practice%20Guide.pdf](https://communities.cisco.com/servlet/JiveServlet/downloadBody/66619-102-3-120435/UCS%20Central%20Operations%20and%20Best%20Practice%20Guide.pdf)
- Zentrale Konfigurationsanleitung [http://www.cisco.com/c/en/us/support/servers-unified-computing/ucs-manager/products](/content/en/us/support/servers-unified-computing/ucs-manager/products-installation-and-configuration-guides-list.html)[installation-and-configuration-guides-list.html](/content/en/us/support/servers-unified-computing/ucs-manager/products-installation-and-configuration-guides-list.html)
- PowerTools Suite <https://communities.cisco.com/docs/DOC-37154>